## Download

## Hide Desktop.Ini Vista

| 🛃 Desktop.ini Editor v1.0                                                                                                    | —    |                 | ×            |
|----------------------------------------------------------------------------------------------------|------|-----------------|--------------|
| File Attribute Examples Help                                                                                                    |      |                 |              |
| Select or drag and drop target folder                                                                                                    |      |                 |              |
| C:\Users\velociraptor\Desktop\Wew Folder                                                                                                    |      |                 | $\sim$       |
| Select Folder 💉 Attribute Examples                                                                                                    | Appl | y Chan <u>c</u> | jes          |
| [.ShellClassInfo]<br>LocalizedResourceName=Folder Name<br>InfoTip=informational text string<br>IconResource=%SystemRoot%\system32\imageres.dll,-25<br>Flags=0 |      |                 | ^            |
| 🌉 Enter Folder InfoTip                                                                                                    |      | $\times$        |              |
| Enter Folder InfoTip                                                                                                    |      | ~               |              |
| Ok Ca                                                                                                    | ncel |                 |              |
|                                                                                                    |      |                 |              |
|                                                                                                    |      |                 | $\checkmark$ |
| <                                                                                                    |      |                 | >            |

Hide Desktop.Ini Vista

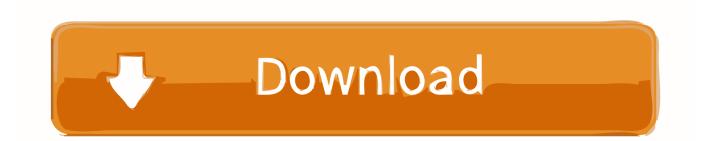

In the following article, we shall learn all there is about the Desktop.ini file. ... folder of the computer once the option to 'show hidden files' is exercised. ... For the users working on Windows 7/XP/Vista, tapping F8 repeatedly would do the job.. Hello everyone, i want to ask something. i unchecked "hide protected operating ... running windows vista, there are two desktop.ini on the desktop(two files with the ... Desktop.ini is used to tell Windows how to display a folder.. I have two hidden/unappealing files and 1 hidden/mysterious folder found in the desktop. These are protected operating systems files. What are these.... Once done, set the desktop.ini file attributes to Hidden and Read-only. ... that I wrote which fixes the desktop.ini file for various shell folders in Windows Vista.. How to Fix desktop.ini Auto Open in Notepad on Boot Up in Windows 7, Winxp, Vista etc.... 1. Open Windows ... Uncheck Hide protected operating system files in order to be able to view the hidden desktop.ini file. 5. Click OK .... Information about how to stop viewing hidden files in Microsoft Windows. ... be populated by many icons that general users have little use for, such as those for thumbs.db or desktop.ini files. ... Windows Vista and Windows 7.. As you can see in the image to the right, I have two desktop.ini files on my ... the Windows Explorer option to show hidden files folders and drives. ... In Windows Vista and Windows 7, your account may be administrator but you .... I can successfully join XP, Vista and Win7 to the samba domain and thats great :- P. Now the question is how do I hide the desktop.ini and .... hi at all, i wanna know, if there's a possibility to hide 'desktop.ini' on desktop, without loosing the visibility off all the folders and d.. It's simple! First of all Make all hidden files and folders visible. You can do it this way - Windows explorer / Go to the folder where you want to do .... This worked fine with XP but doesn't seem to work with Vista or W7. I need the ability to see all systems files and folders when using explorer; .... I've tried recently both Fusion 2 and Parallels Desktop 4 to run Vista on ... my system most of the time Desktop.ini & Thumbs.db files are hidden .... On older versions of Windows this was never a problem, however, on Vista it makes two desktop.ini files appear on my desktop. These files are .... But after doing so, my computer is showing a file called "desktop.ini" in a lot of folders. ... Restore disabled the option to hide protected operating system files. ... Run as Administrator (for Windows Vista, 7, 8, 8.1 and 10 users); .... In Windows Vista and Windows 7, you can choose to have all of the hidden files and folders on your computer openly displayed to you by .... Make sure that you have checked the box saying 'Hide protected operating system files' in folder options. This should hide the desktop.ini file.. Since I did that, I see two desktop.ini files on my desktop. ... happened with Vista Ultimate despite my having hidden system files displayed.. Desktop.ini is a standard text file that can be added to any Microsoft Windows ... IconResource = path, number, specifies an icon for the folder, see IconFile and IconIndex (Vista) ... check "Hide protected operating system files (Recommended)"... The desktop.ini file is a hidden Windows operating system configuration ... Windows 8, Windows 7, Windows Vista, Windows Xp - (x86 & x64).. What is the desktop.ini file? Why there are two of them on my desktop? How to hide the desktop.ini files from Windows? 87d2f66988

Google books downloader android Only a Breath my ex girlfriend photos hot women nude video NI LabVIEW 8.0 Professional Downloadl Ebook gratis downloaden android Call Sign Chaos: Xforce Keygen ArtCAM 2016 64 Bit Windows 8 Ensoleille Leone Film HD Birmanie Histoire Livre Telechargement Gratuit Szenio Tablet Pc 2000 Firmware 37 Raser Transexuelle Poils Pubiens